# きょうぎんインターネット・モバイルバンキングサービス ご利用の手引き

#### インターネットバンキング(パソコン編)

2023 年 1 月版

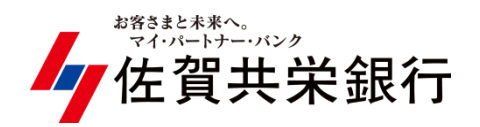

## ◆ インターネットバンキングを利用するには (ブラウザ編)

◇ インターネットバンキングの各サービスをご利用になるには最初に「初期手 続」が必要になります。ブラウザ初期手続手順に従い「初期手続」を行ってく ださい。

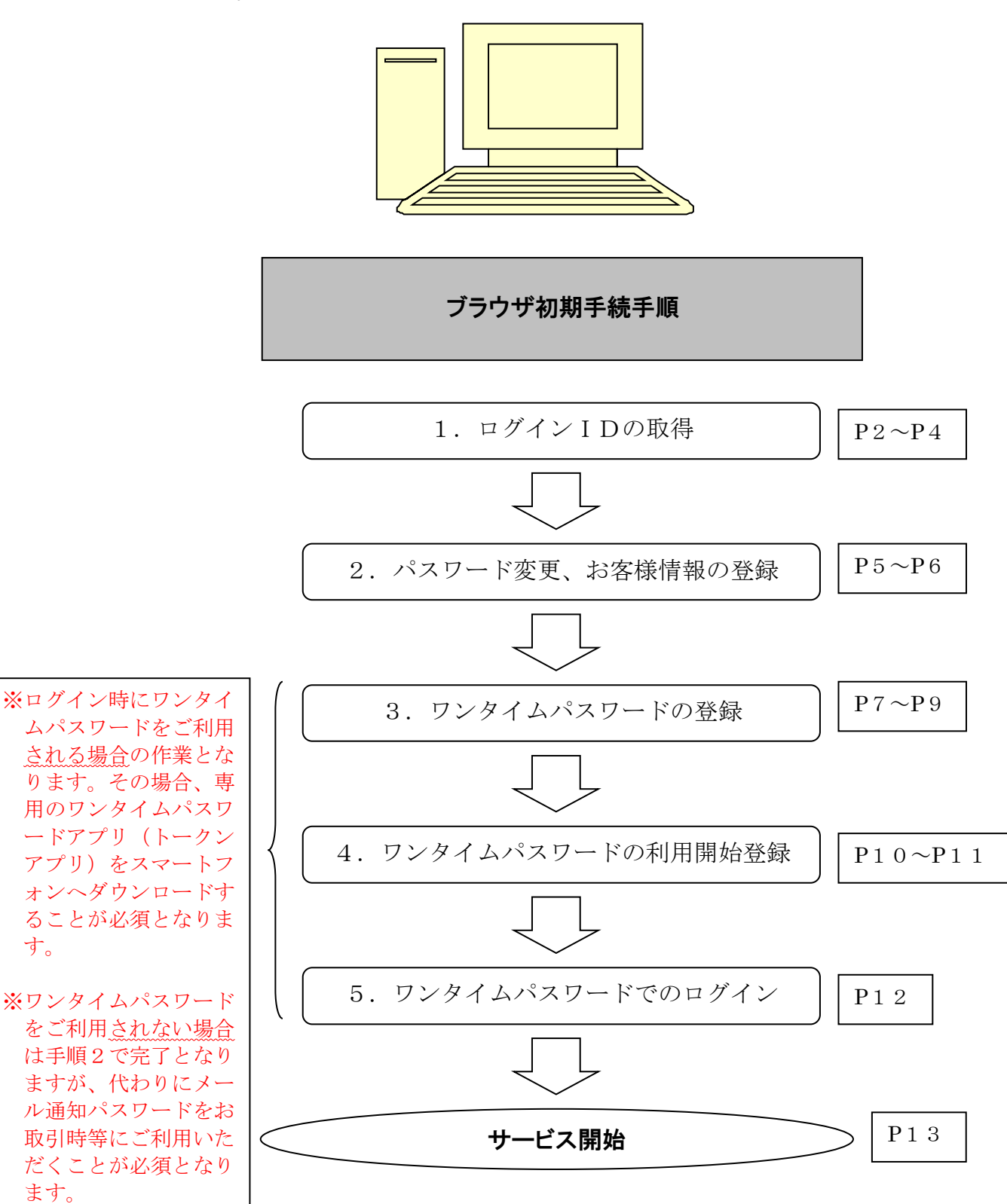

 $\mathsf I$  $\mathsf I$  $\mathsf I$ 

## 1. ログインIDの取得  $\vert$  P2~P4

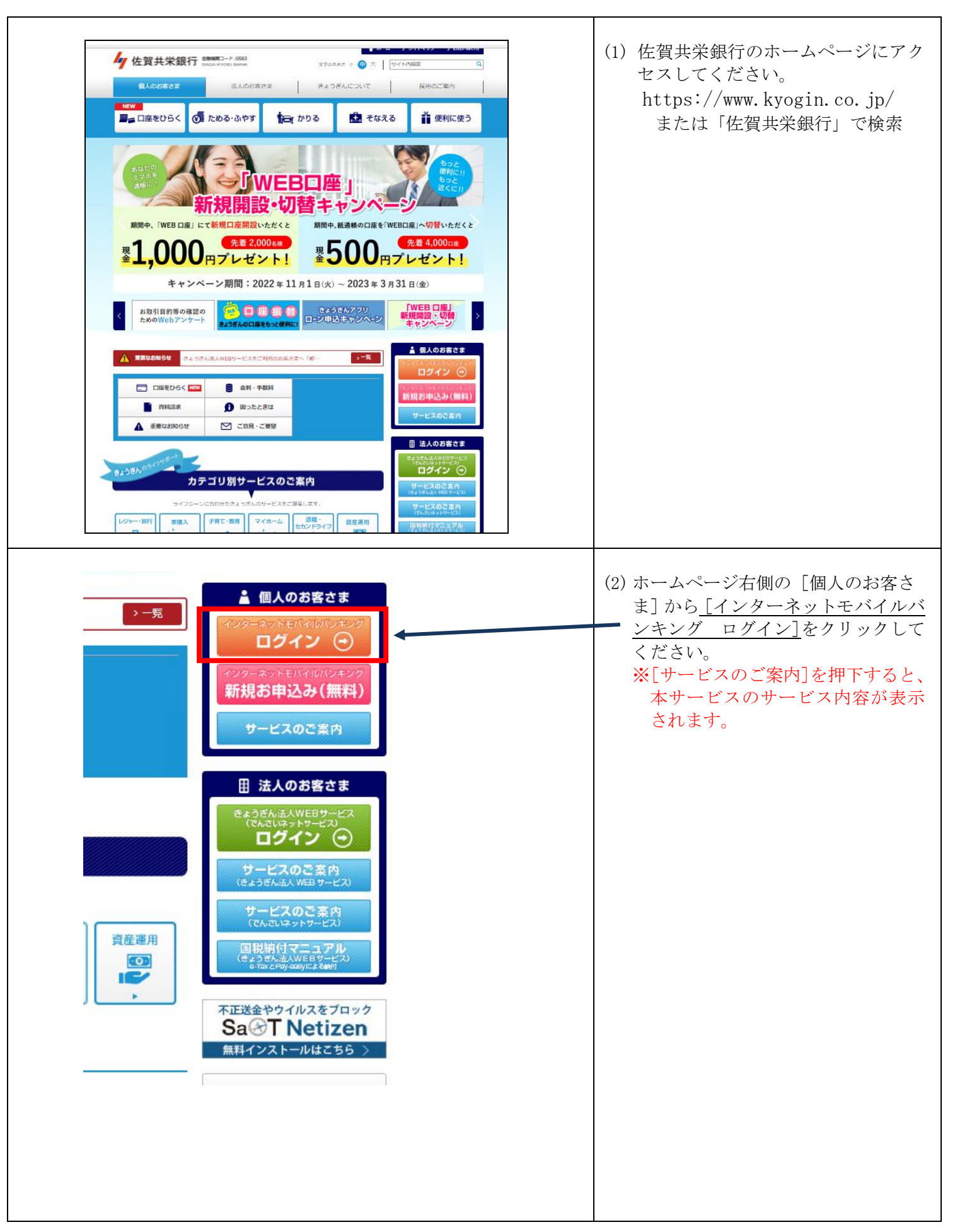

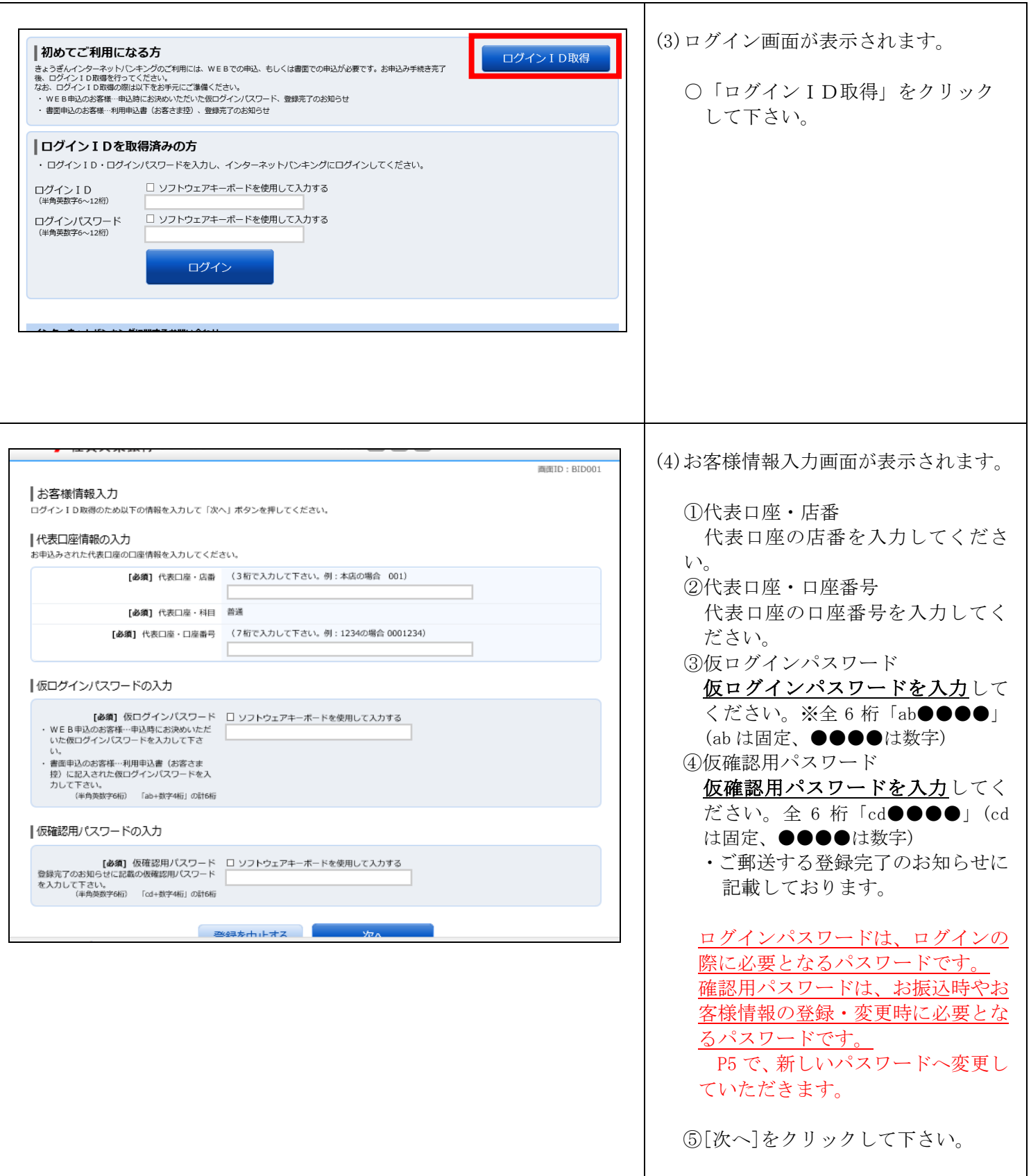

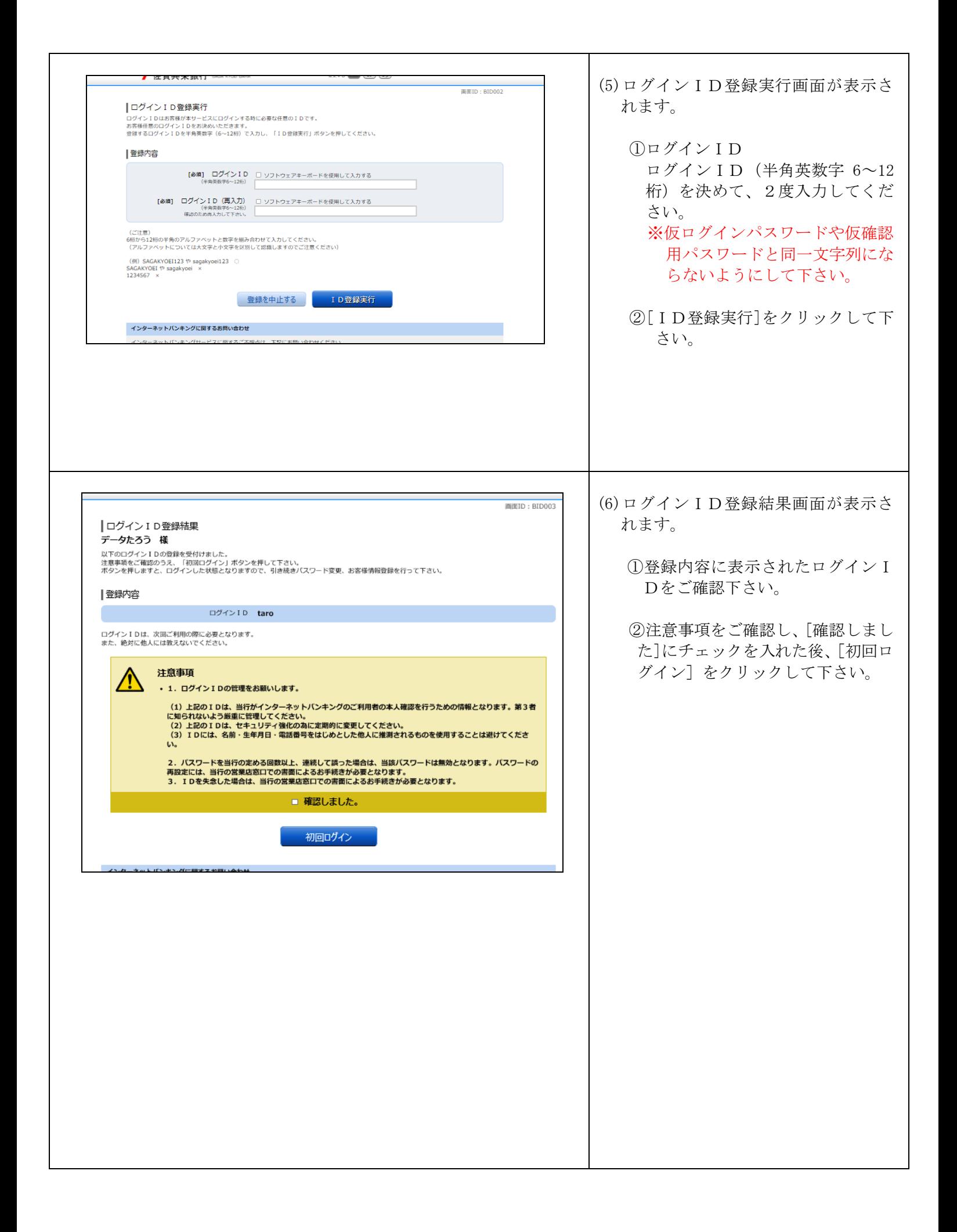

2. パスワード変更、お客様情報の登録 P5  $\sim$ P6

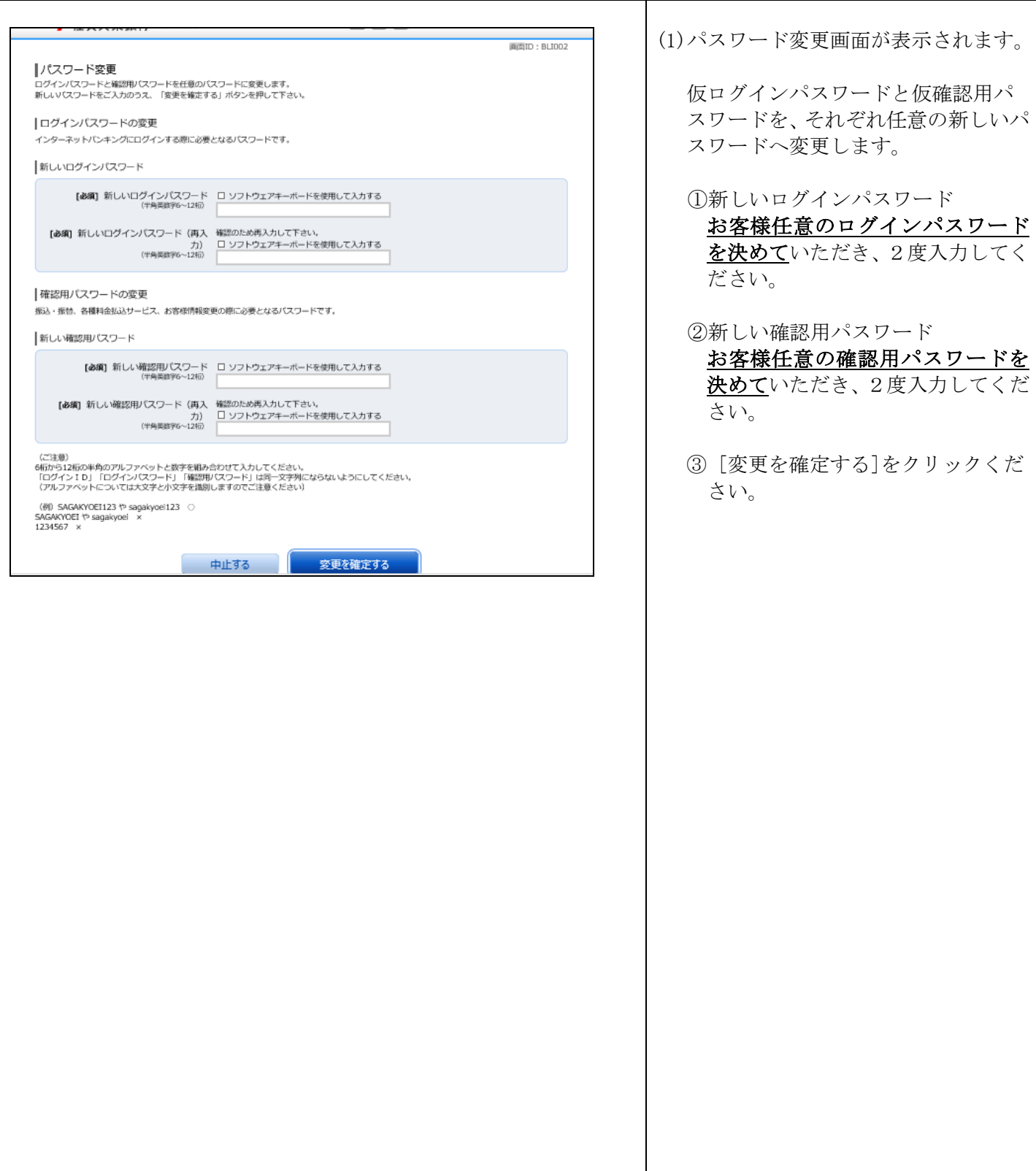

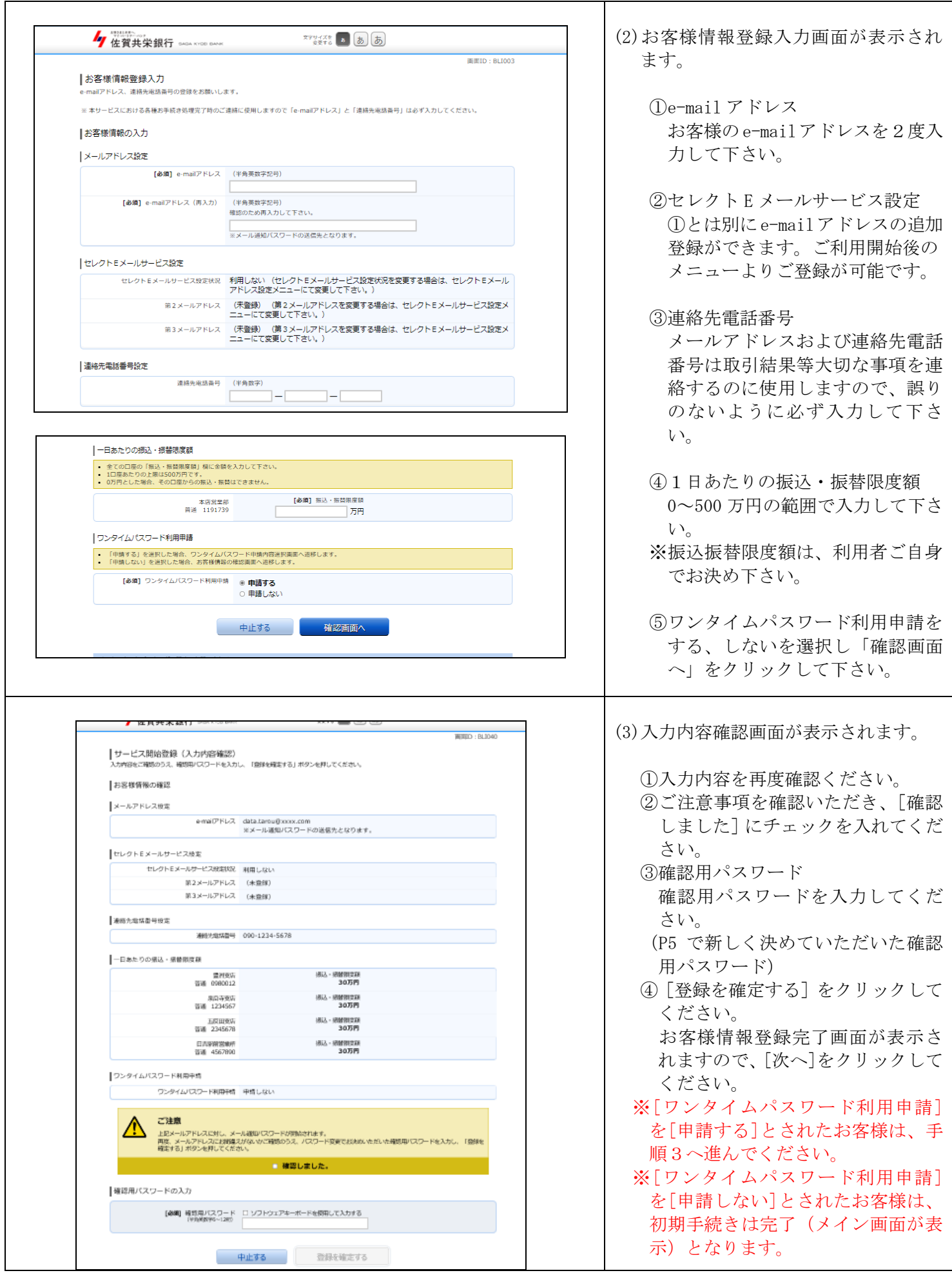

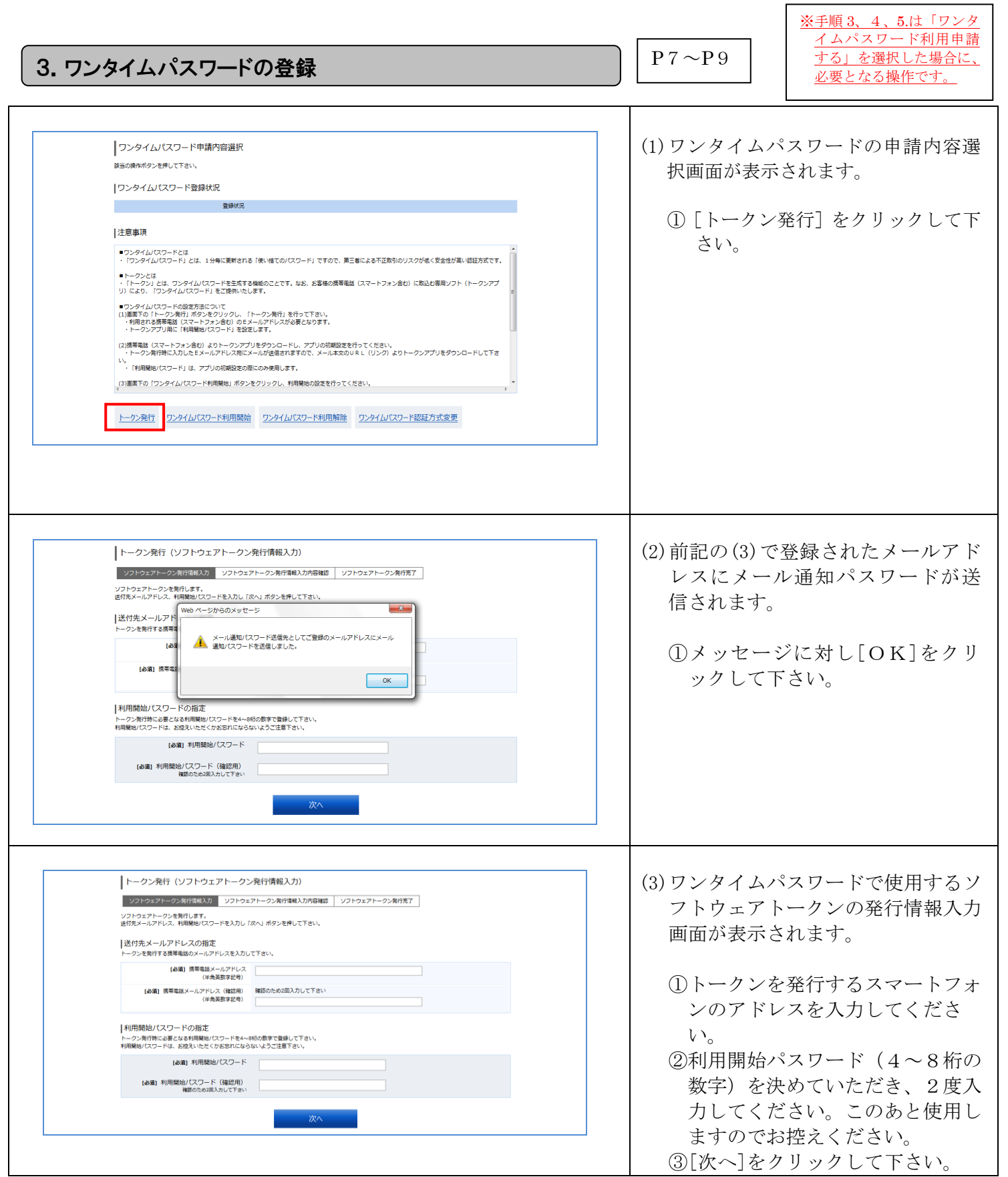

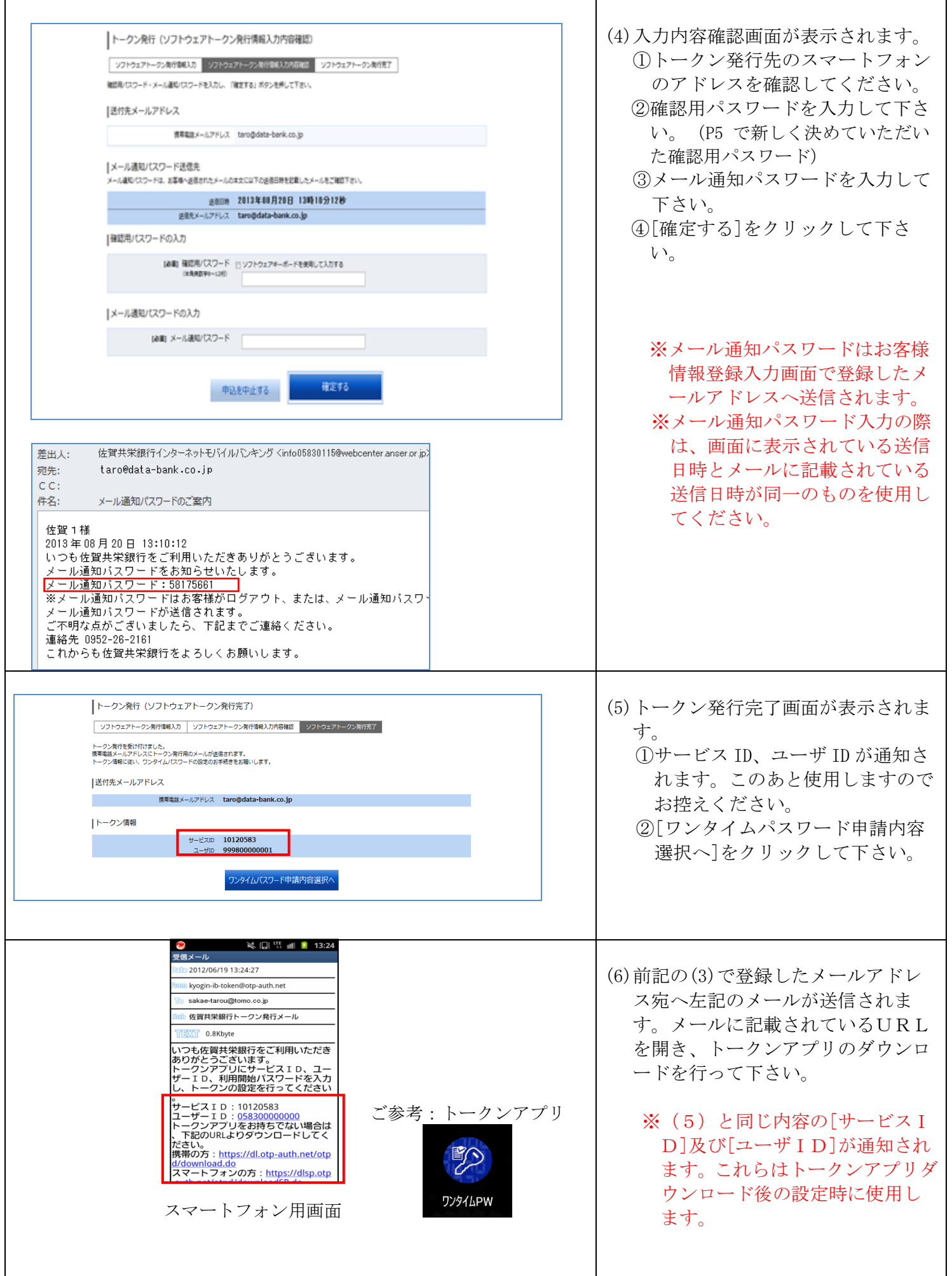

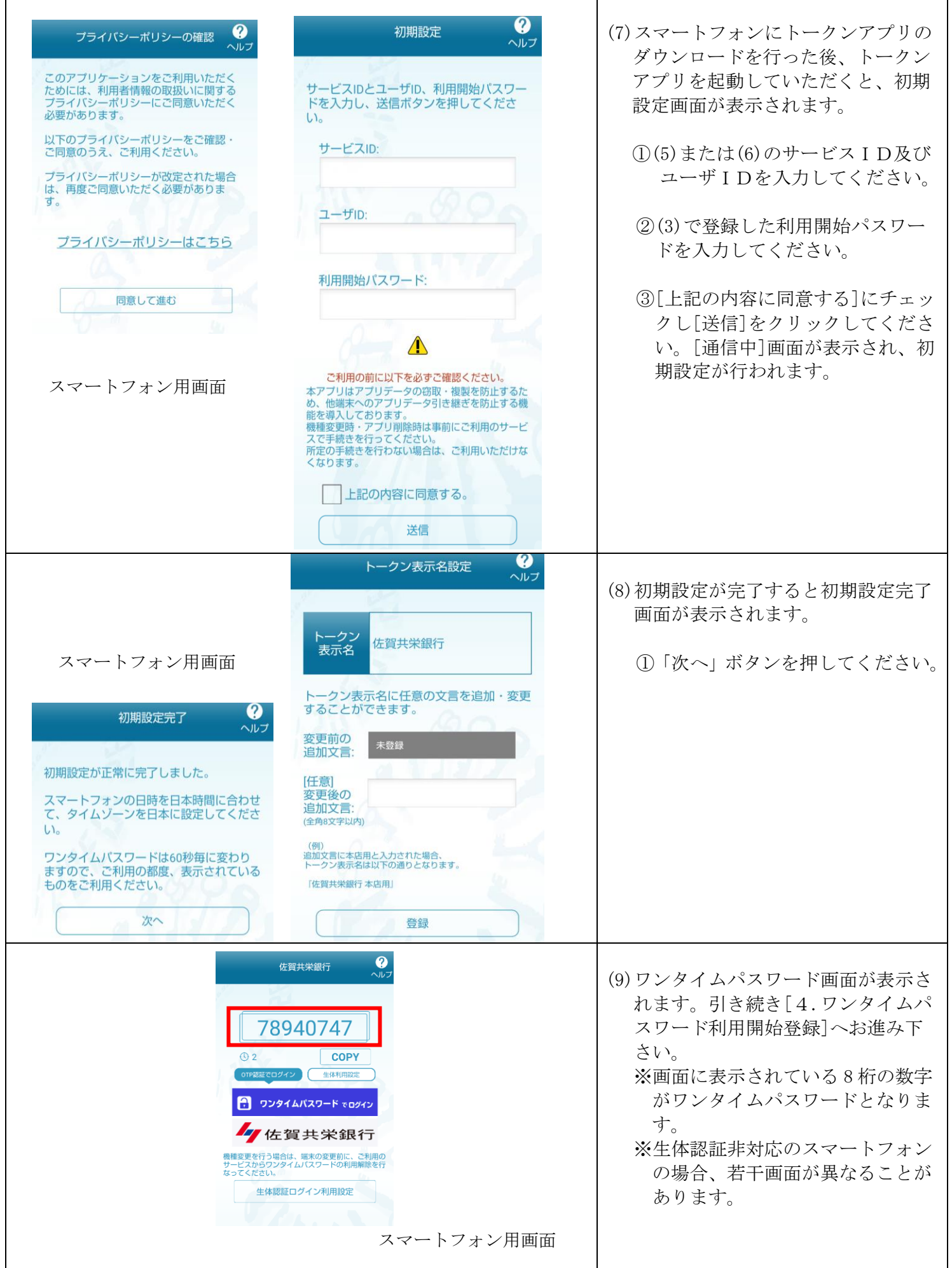

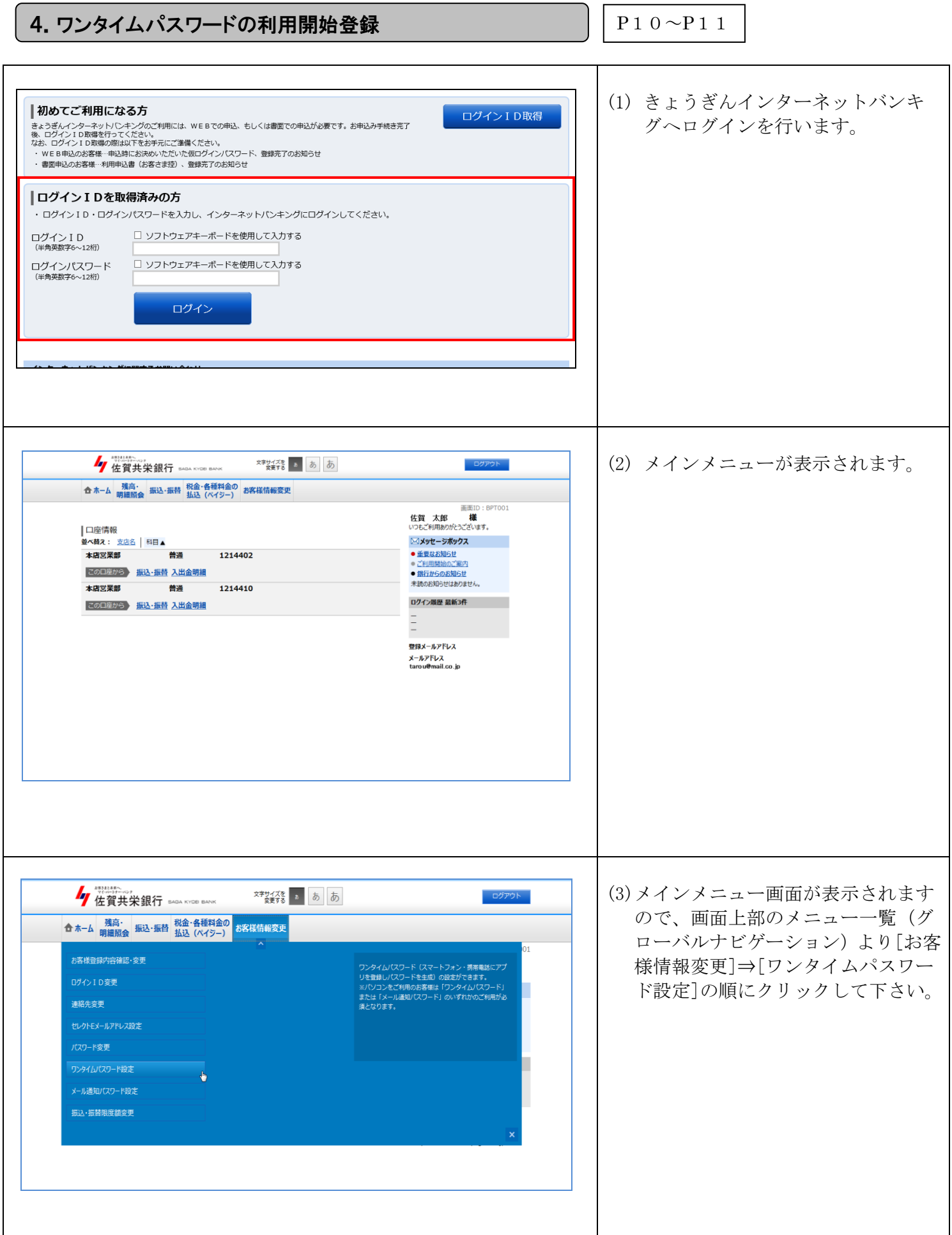

パソコン編 -10-

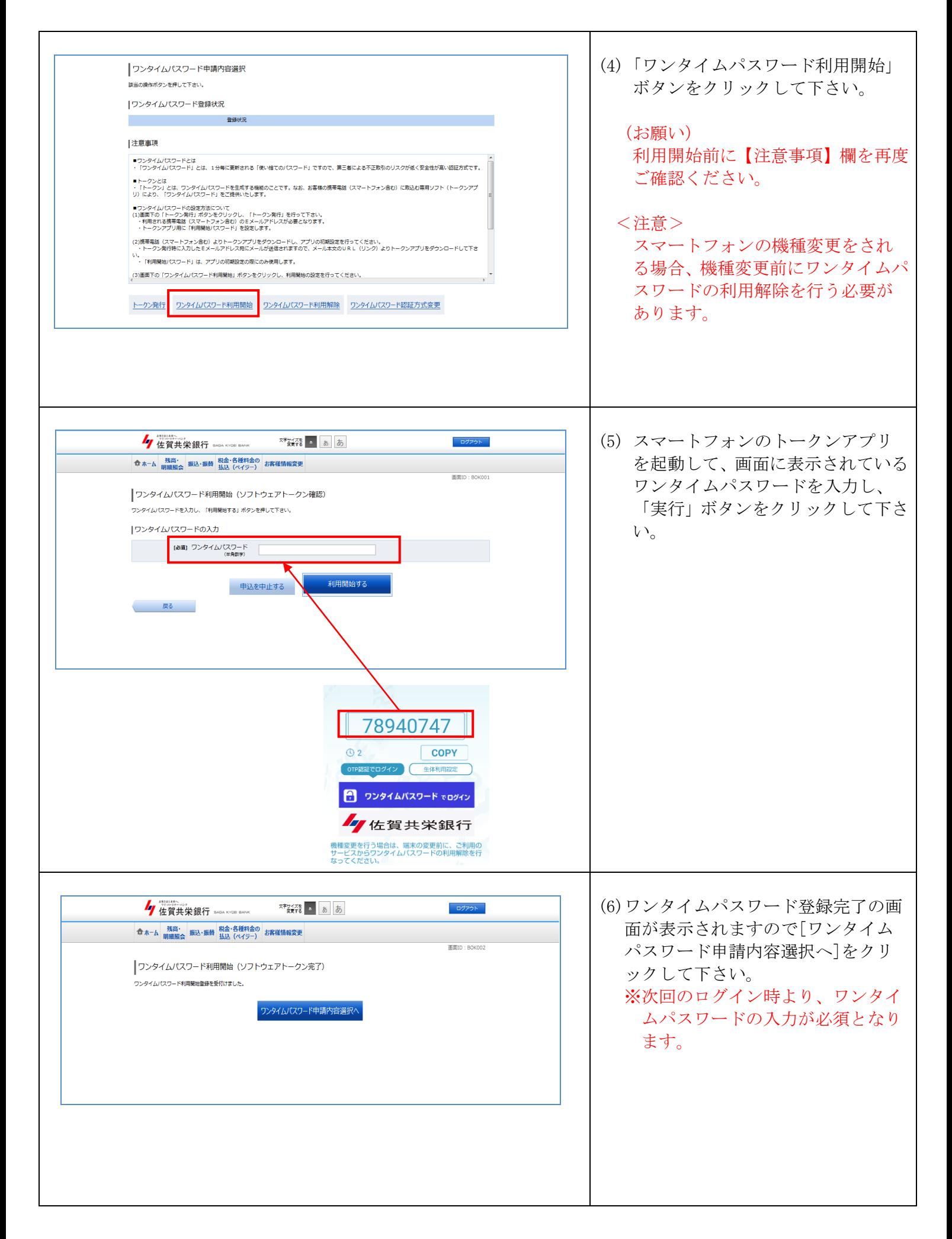

#### 5. ワンタイムパスワードでのログイン P12

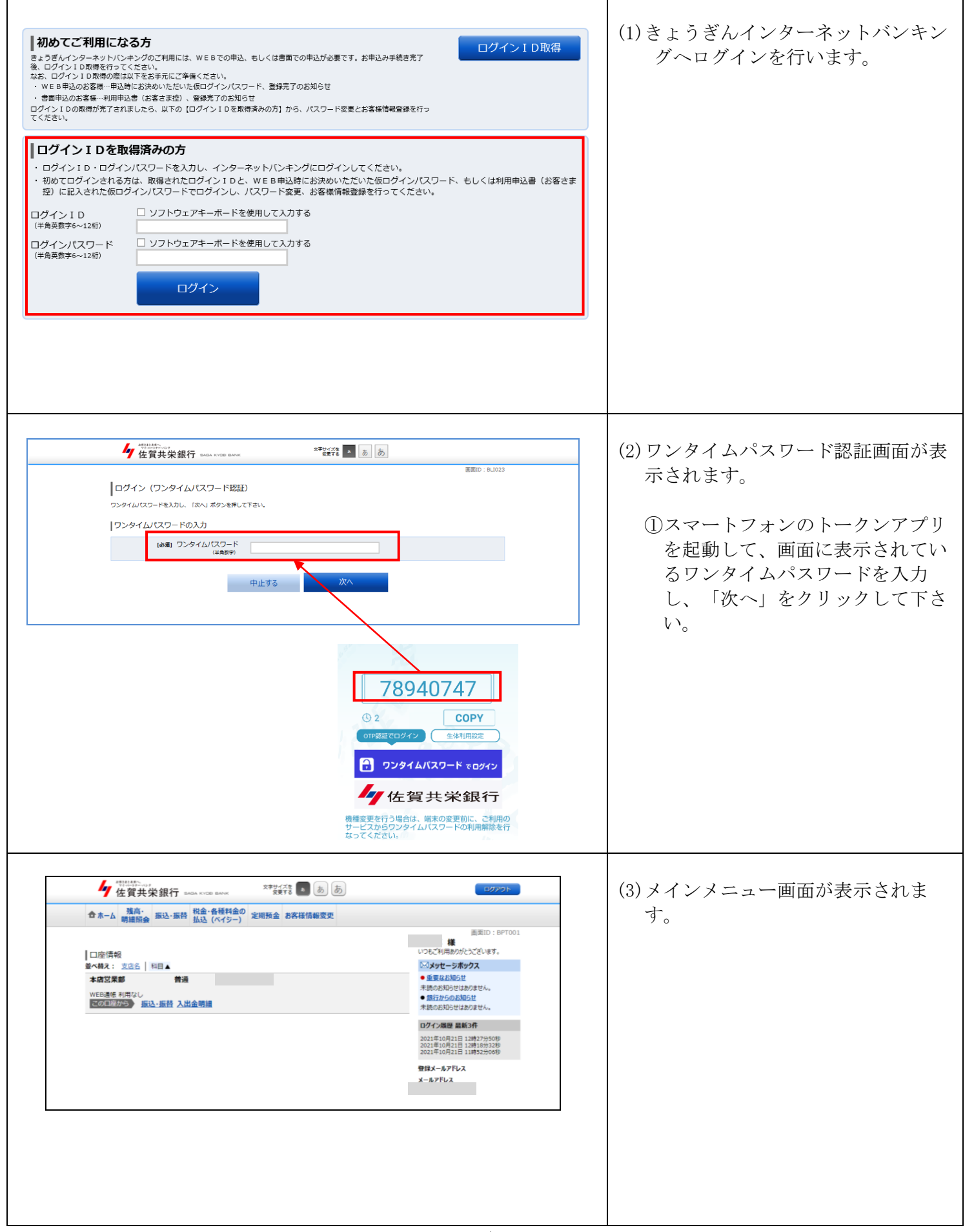

 $\mathcal{L}(\mathcal{A})$ 

 $272$ 

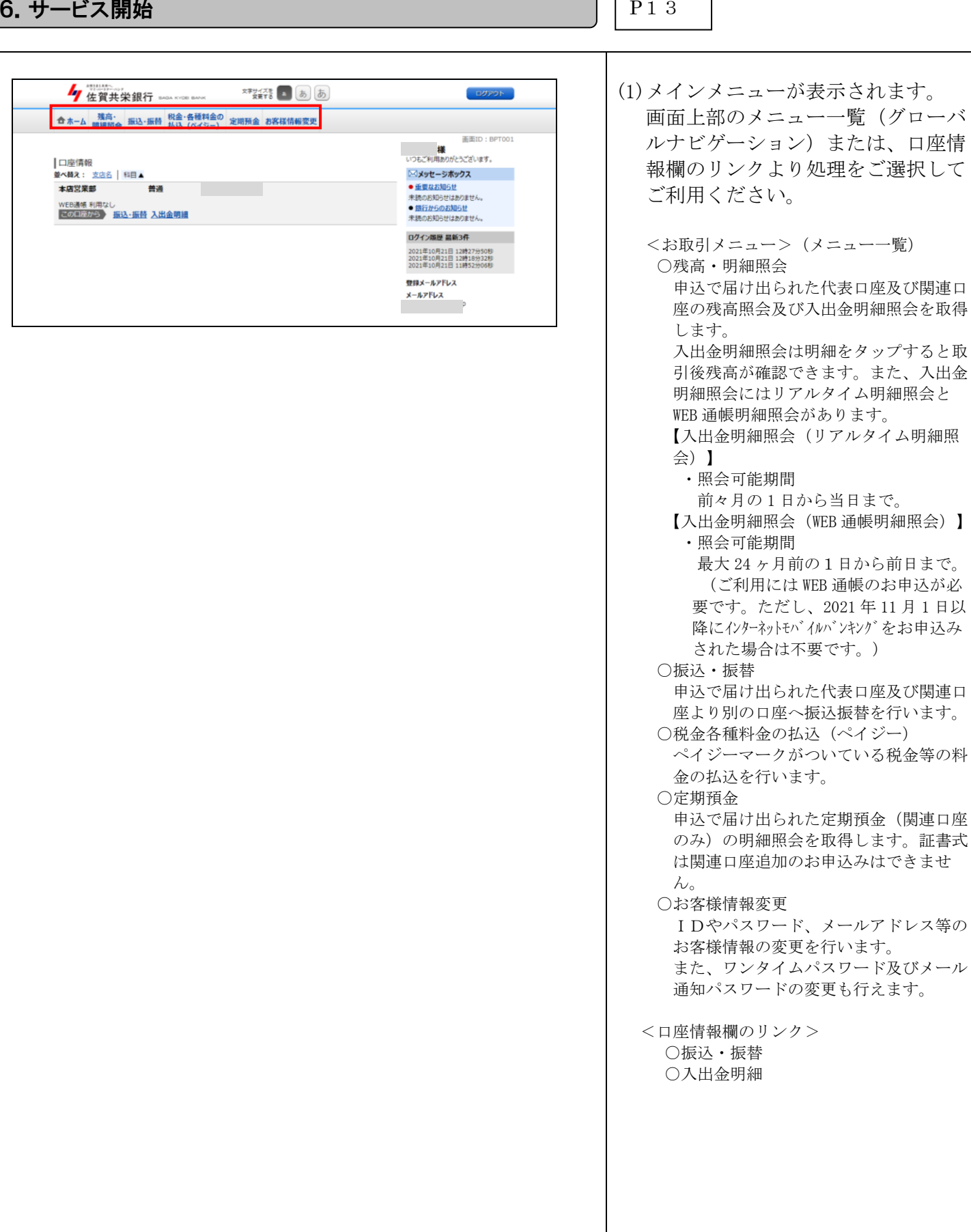

## 参考1:ワンタイムパスワード利用解除

※既にワンタイムパスワードをご利用中のお客様で、 スマートフォン機種変更等によりスマートフォン を変更される場合の解除方法です。

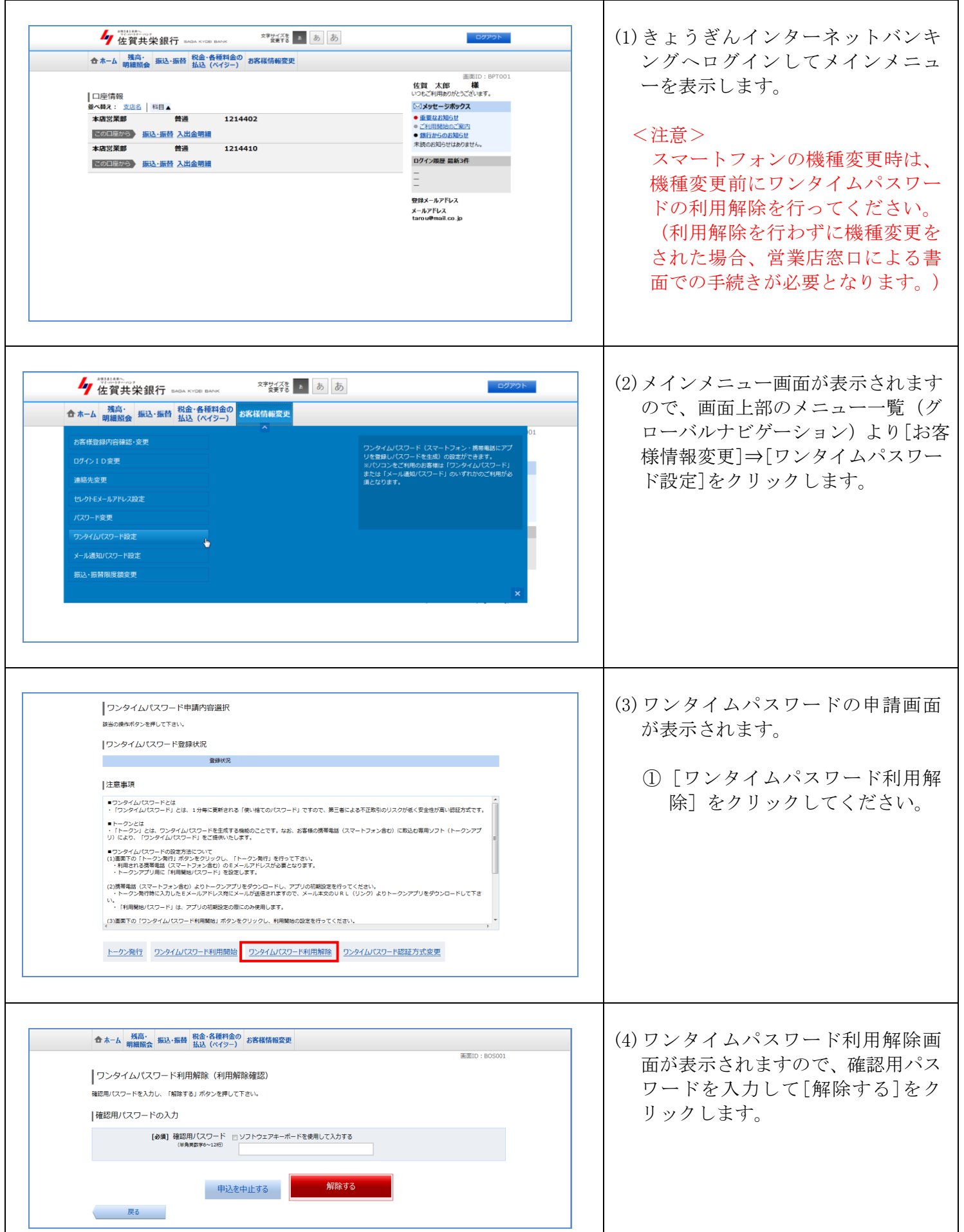

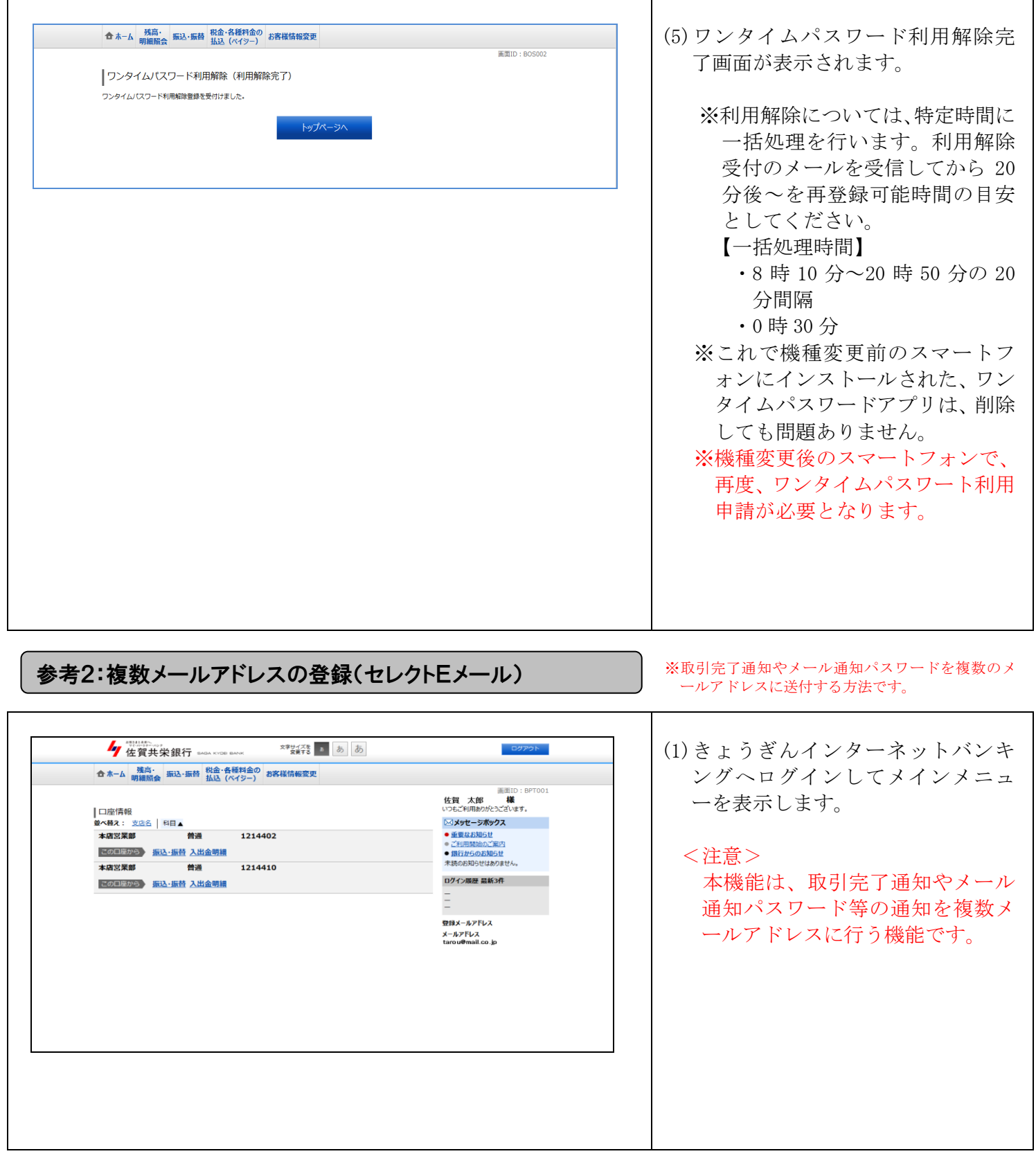

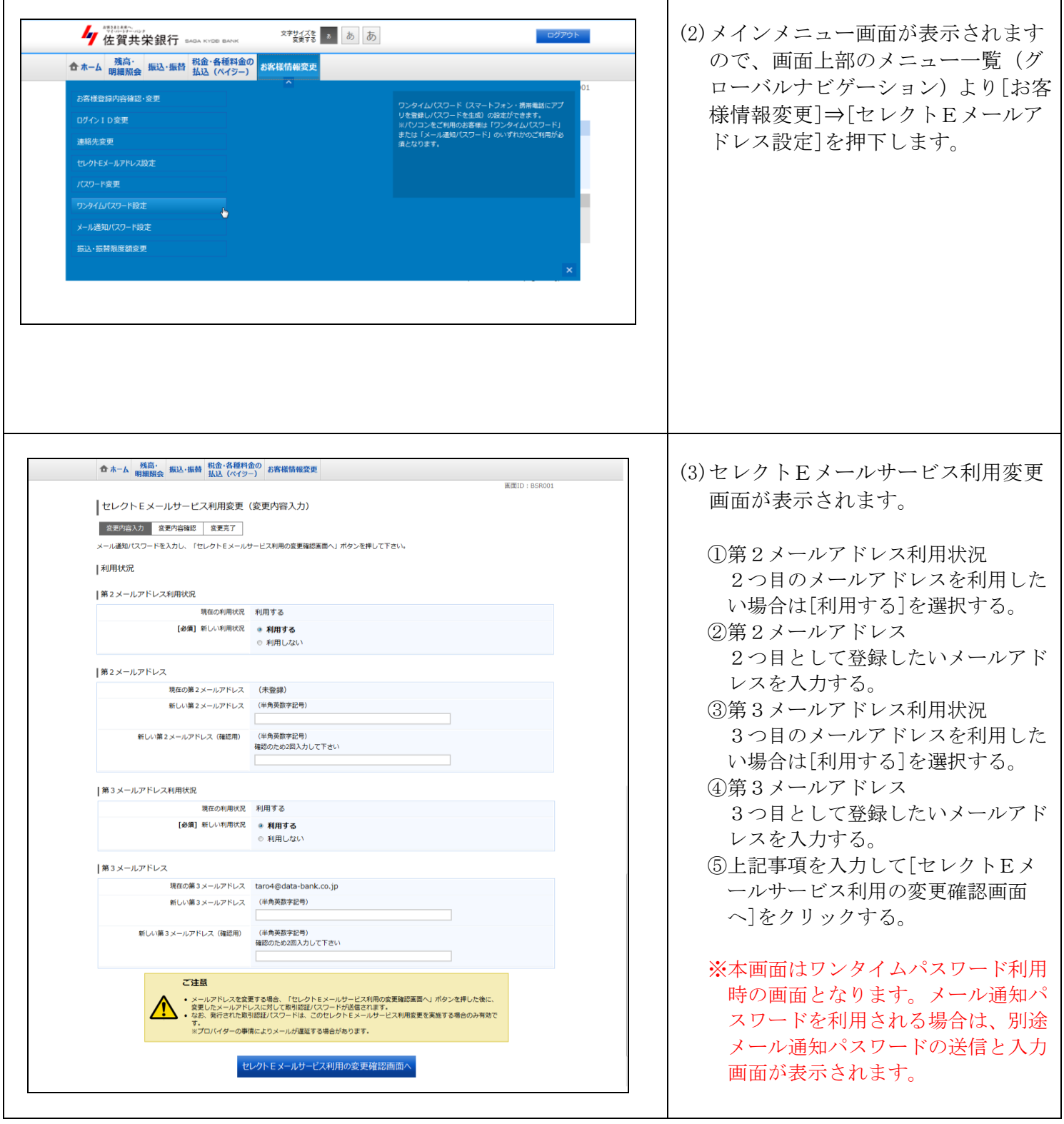

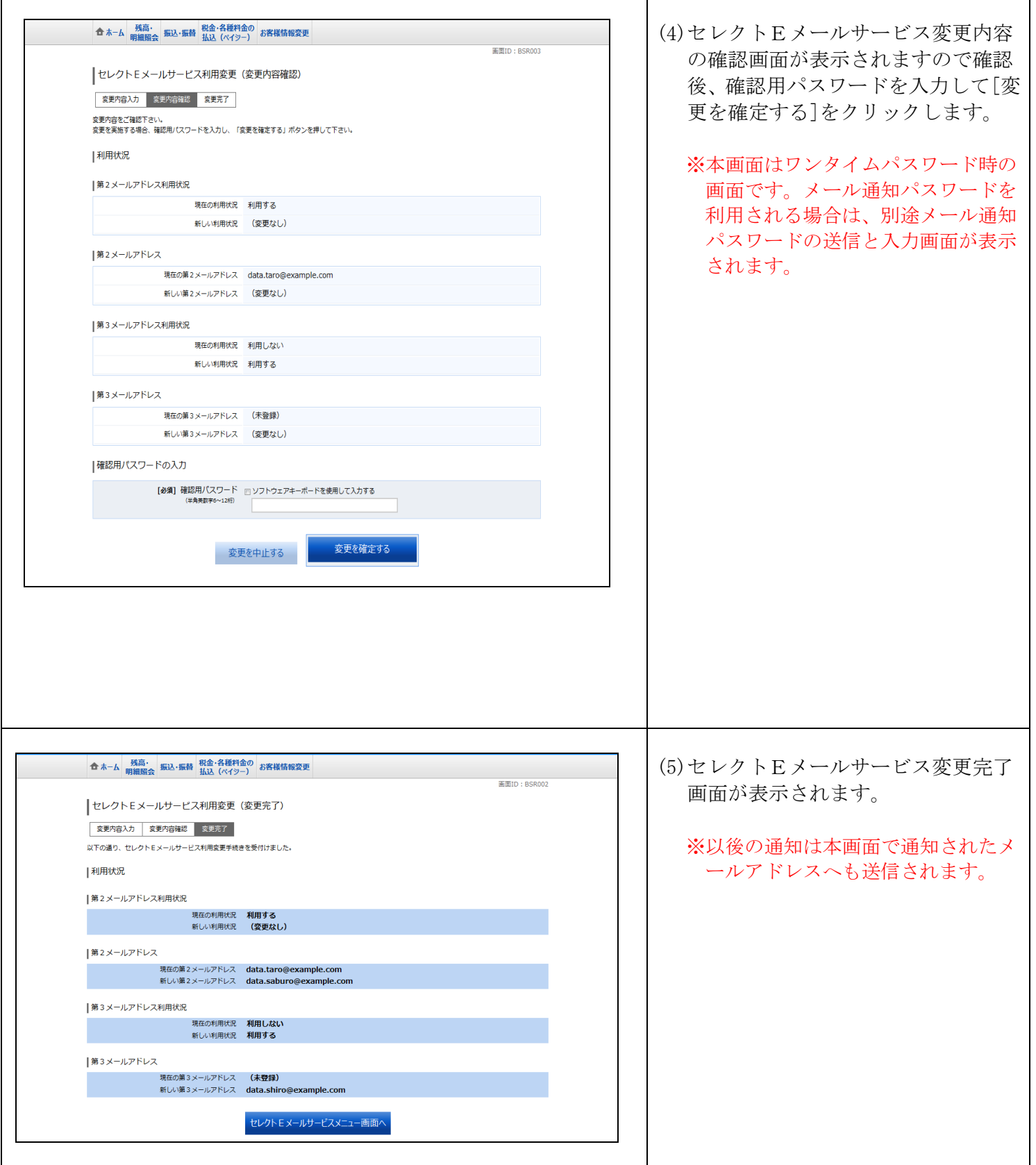